# CO goskills **Keynote for Mac**

GoSkills online course syllabus Saturday, May 4, 2024

**Skill level** Beginner **Lessons** 30 **Pre-requisites** None **Video duration** 2h 12m **Instructor**

**Accredited by** CPD

**Estimated study time** 15h for all materials

#### Introduction

Kevin Allgaier

User Interface<br>1 This lesson will help you to become familiar with the User Interface of Apple Keynote.

## Working with Objects

Inserting and Manipulating Text Boxes<br>How to add and customize a new text box.

Inserting and Manipulating Shapes<br>How to add and customize new shapes (circle, square, etc).

Inserting and Manipulating Tables<br>How to add and customize tables to a Keynote presentation.

Inserting and Manipulating Charts<br>5 How to add and customize charts to a Keynote presentation.

Inserting and Manipulating Images<br>How to insert and manipulate images on our Keynote slides.

Creating and Modifying an Image Mask<br>We'll walk through how to apply a custom mask to an image.

### Working with Audio

**INSERT AND MANNIFION AUDIO CLIPS** Inserting and Manipulating Audio Clips<br>8 This lesson will show you how to insert an audio file onto our Keynote canvas.

#### Working with Video

Inserting and Manipulating Video Clips<br>9 This lesson will show you how to insert a video file onto our Keynote canvas.

### Working with Motion

Working with Builds and Actions<br>Creating builds and actions to add motion to your slide deck.

Working with Transitions<br>11 Applying a transition from one slide to the next.

### Presenting

Keyboard Shortcuts That Will Save You Time<br>Learning Keyboard Shortcuts.

Using Presenter Notes and the Presenter Display<br>Learn how and when to use Presenter Notes and the Presenter Display.

Integrating with GoToMeeting for Online Presentations<br>14 Learn how to use Keynote in conjunction with GoToMeeting for presenting to multiple locations at once.

Using an iPhone and Apple Watch to Present<br>Learn how to use your Apple Watch to present a Keynote presentation from your Apple iPhone.

### Exporting and Sharing

Exporting as a PDF<br>Learn how and why to export a Keynote slideshow to a PDF format.

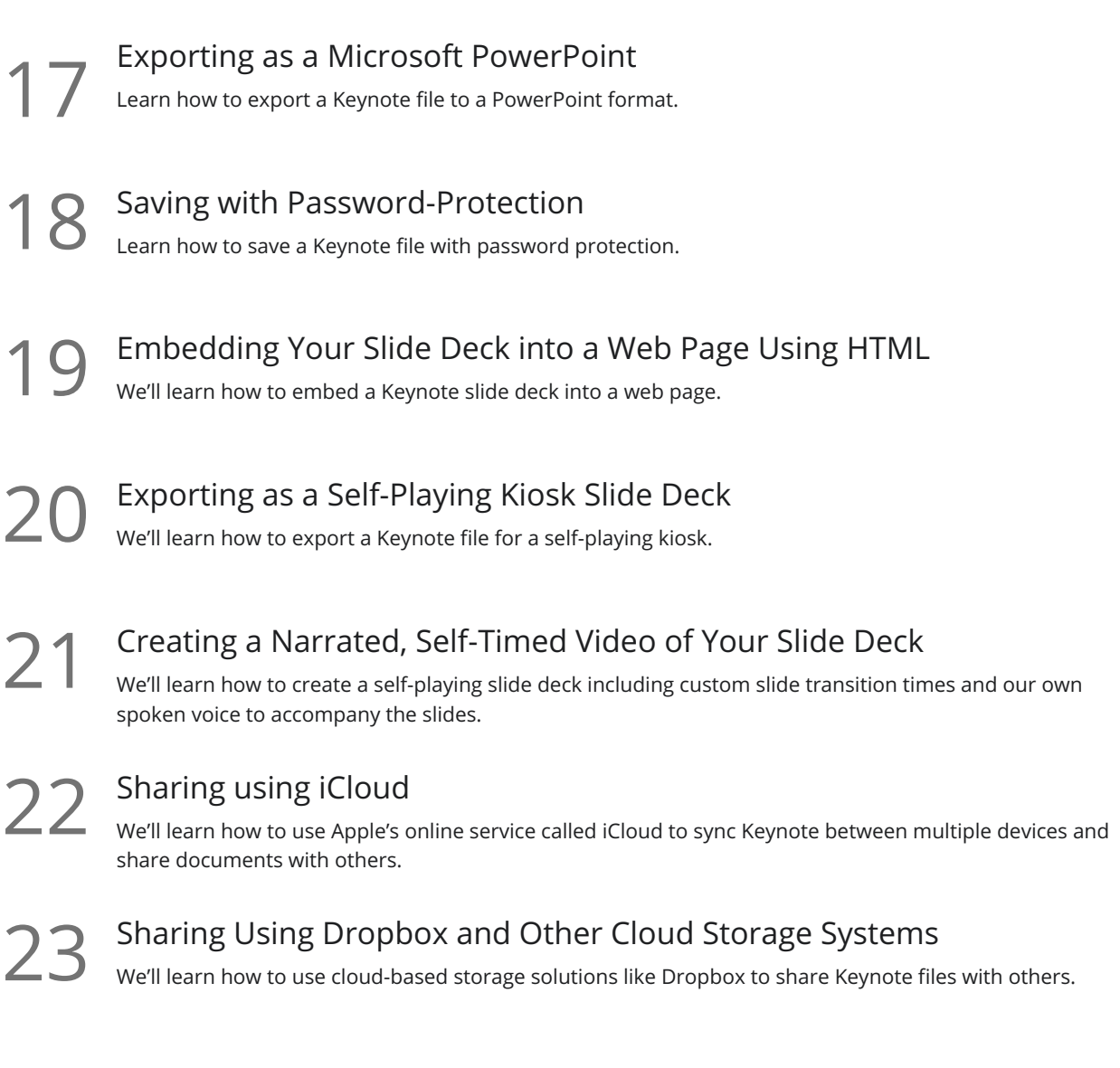

### Design Tips

24 Mastering the Color Picker<br>
24 This lesson will walk you through how to use the Color Picker.

Working with Fonts<br>25 This lesson will walk through effective ways of working with fonts in Keynote.

26 Working with Layers<br>26 This lesson will help you to better understand how layers work in Keynote.

27 Alignment guides<br>This lesson will teach you what alignment guides are and how you can use them.

Working with Master Slides<br>This lesson will help you to understand what Master Slides are and how to use them.

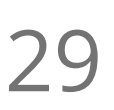

Creating Your Very Own Keynote Theme<br>This lesson will guide you through the process of creating and sharing your very own Keynote theme.

**30** Presentation Tips<br>This lesson will cover tips and tricks for creating and delivering great presentations using Keynote.

**Go to [GoSkills.com](https://www.goskills.com/Course/Keynote)**